This notebook is saved with all output deleted. To recreate all the calculations and the pictures go to the menu item

Evaluation-> Evaluate notebook ( the shortcut is Alt  $v + o$  )

To evaluate individual cells use Shift+Enter

When you are done, before saving the notebook delete all output by menu item Cell-  $\rightarrow$ Delete all output ( shortcut Alt c + l)

## $y u_x - x u_y = u, u(x, 0) = x^2$

The solution that we on the website

$$
ln[1]: = uu [x, y] := (x2 + y2) Exp [-Arccos \Big[ \frac{x}{\sqrt{x2 + y2}} \Big] \Big]
$$

Verify by Mathematica:

## $In [2]:=$  FullSimplify [y D [uu [x, y], x] - x D [uu [x, y], y] - uu [x, y], And  $[y > 0, x \in \text{Reals}]$

Out $[2] = 0$ 

A graph of the surface formed by the characteristics; you can see characteristics (helix-like curves) as mesh lines on the surface

 $\begin{split} & \text{a} \parallel \textit{Moc\_w\_circ} \textit{le}.\textit{nb} \ \textit{In[3] :=} \textsf{ParametericPlot3D}\Big[ \left\{\textit{\text{S} Cos}\texttt{[s]}, \textit{\text{S} Sin}\texttt{[s]}, \textit{\text{S}^2 Exp}\texttt{[-s]}\right\}, \textit{\{s, 0, Pi\}}, \end{split}$ 

 $\{\xi, \theta, 13\}$ , PlotPoints  $\rightarrow \{100, 100\}$ , Mesh  $\rightarrow \{0, 50\}$ , BoxRatios  $\rightarrow \{2, 2, 1\}$ , AxesLabel  $\rightarrow$  {x, y, z}, PlotRange  $\rightarrow$  {{-3, 3}, {0, 3}, {0, 9}}]

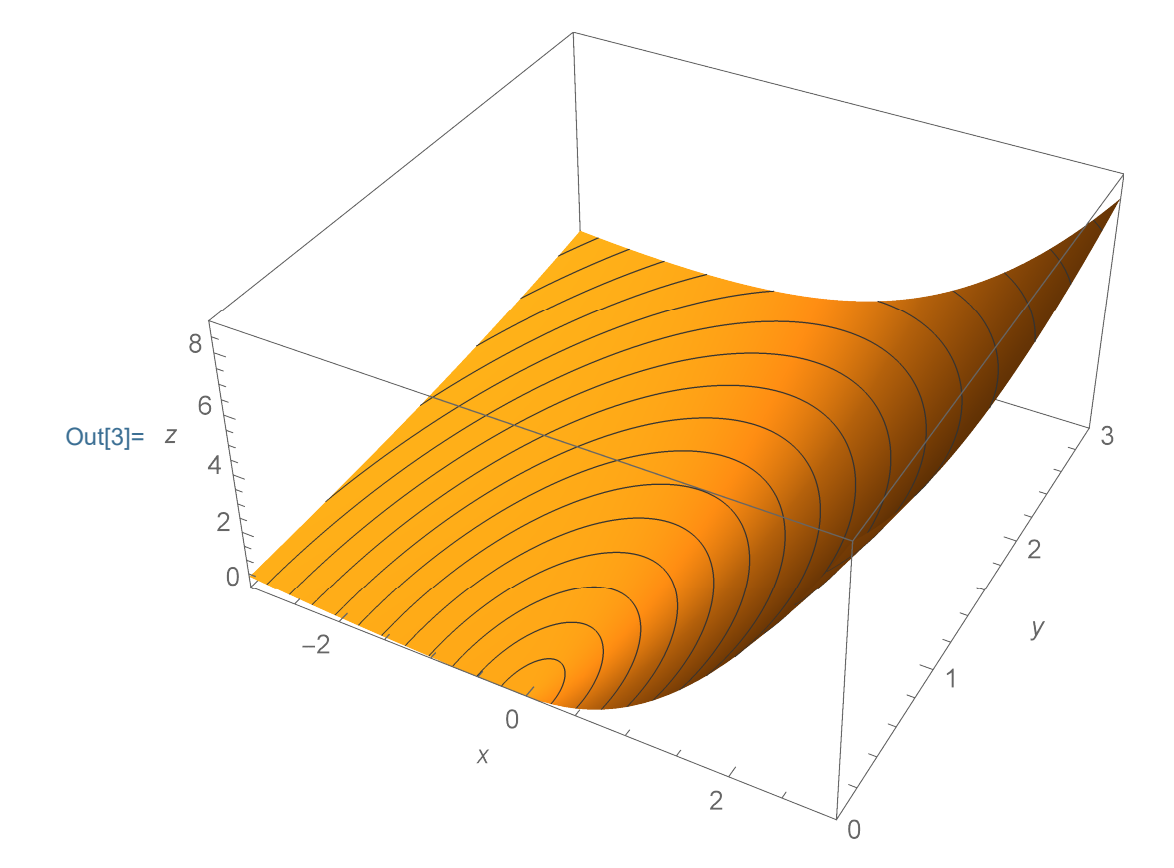

A graph of the solution; thinking of y as time, we can see how the initial condition changes in time by looking at the mesh lines on the surface

$$
\ln[4] := \text{Plot3D}\left[\left(x^2 + y^2\right) \text{Exp}\left[-\text{Arccos}\left[\frac{x}{\sqrt{x^2 + y^2}}\right]\right], \{x, -3, 3\}, \{y, 0, 15\},\right]
$$

PlotPoints  $\rightarrow$  {100, 100}, Mesh  $\rightarrow$  {0, 40}, BoxRatios  $\rightarrow$  {2, 2, 1}, PlotRange  $\rightarrow$  {{-3, 3}, {0, 6}, {0, 9}}, ClippingStyle  $\rightarrow$  None]

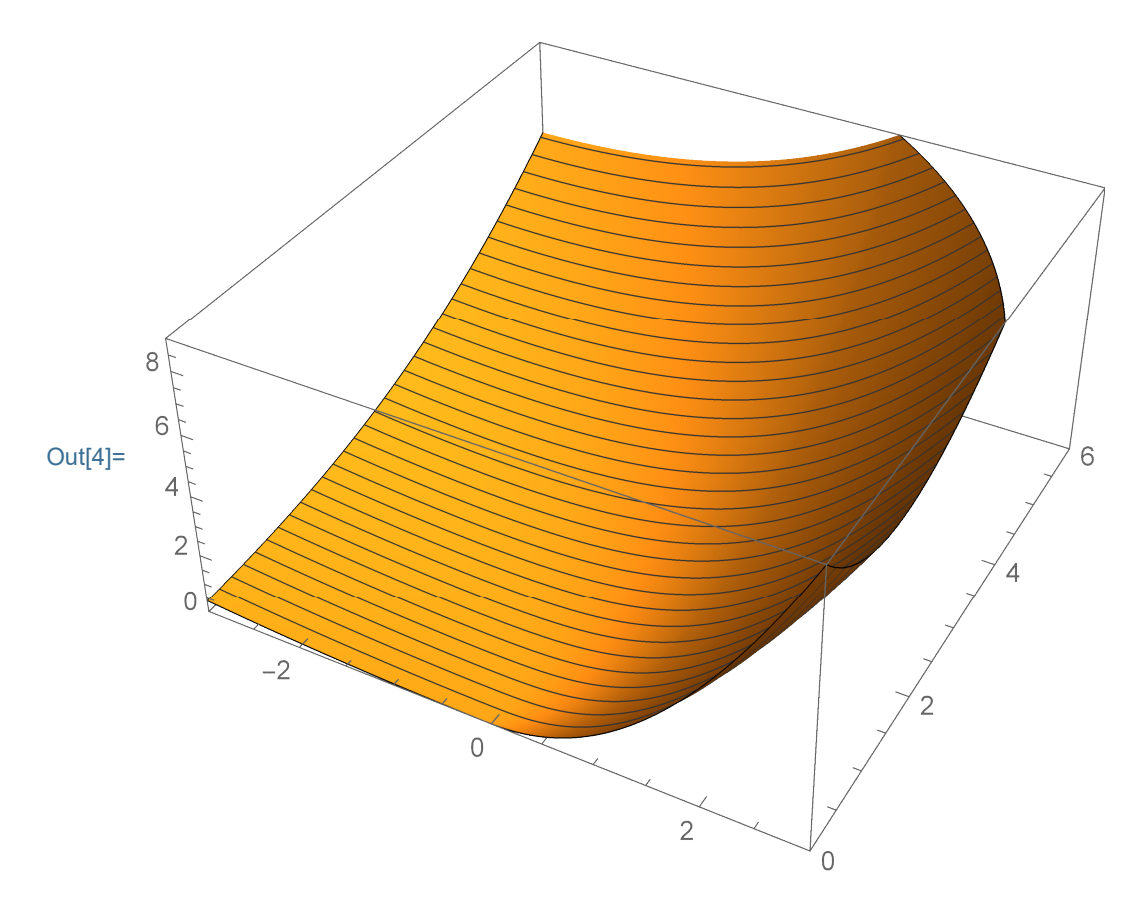

Below I use manipulate to show how the initial condition changes in time, here y is time,

4  $MOC$ 

$$
\text{MoC_w\_circle.nb}
$$
\n
$$
\text{In[5]:= Manipulate}\left[\text{Plot}\left[\left(x^2+y^2\right) \text{Exp}\left[-\text{Arccos}\left[\frac{x}{\sqrt{x^2+y^2}}\right]\right], \{x, -5, 5\},\right]
$$

PlotRange  $\rightarrow$  {0, 25}, {y, 0, 10}

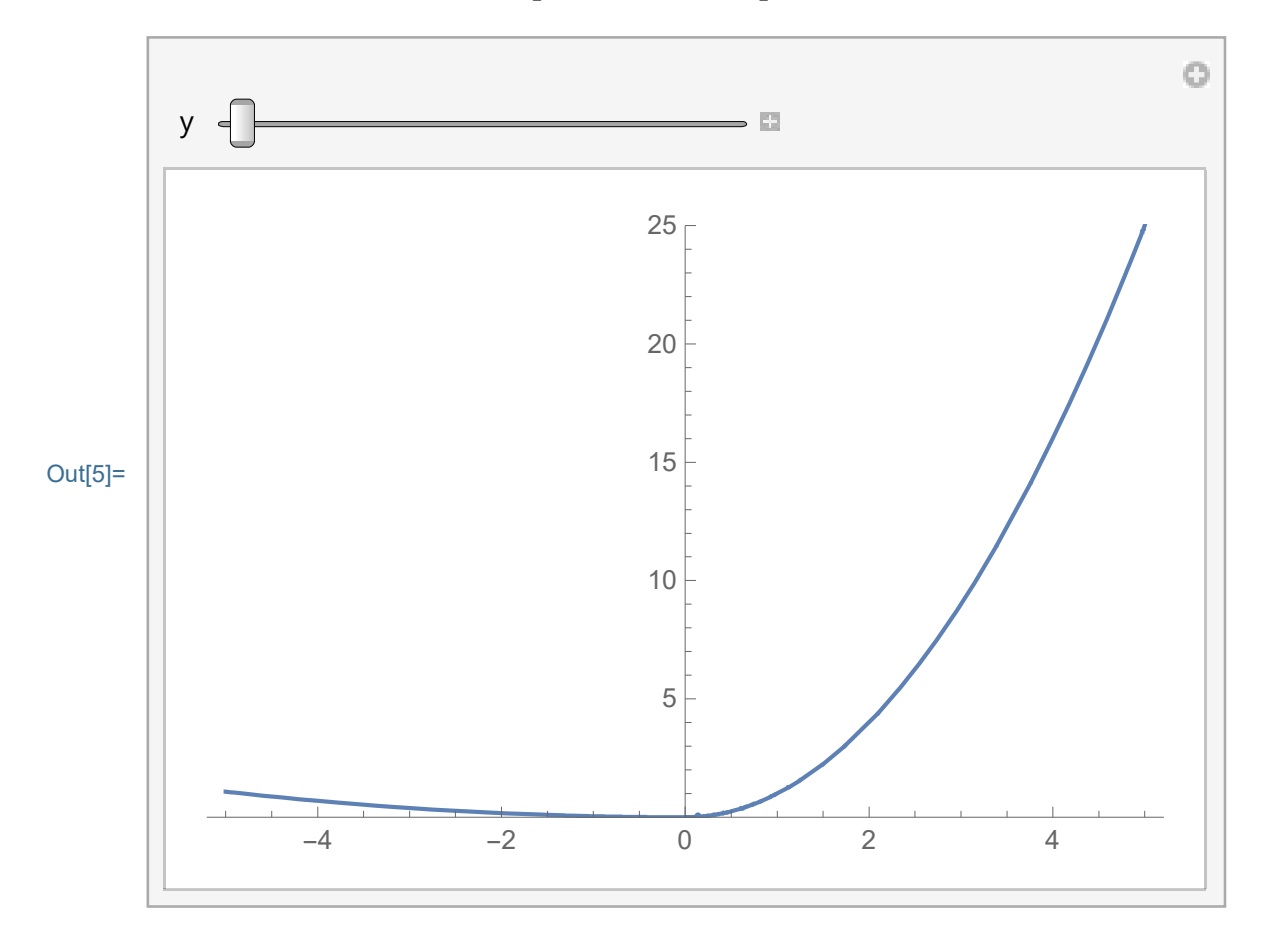

```
In[6]:= FullSimplify[uu[x, \theta], And[x > \theta]]
Out[6]= x^2
```
Below I get better graphs of characteristics and the surfaces which I posted on the website. Often in one picture I show several objects which I plot in Mathematica separately, then I use Show[] to tell Mathematica to show different objects in one picture.

```
In[7]:= Clear [ff1]; ff1[x_] := (x)^2;
```

```
In[8]:= VP = \{1.3, -2.4, 2.} (*ViewPoint\rightarrowDynamic[VP]*)
```
Out[8]=  $\{1.3, -2.4, 2.\}$ 

 $In[9]:= \text{ VPI = } {-1.6608720911023165}$ ,  $-2.7404767391528453$ ,  $1.086872181610885$ } Out[9]=  $\{-1.66087, -2.74048, 1.08687\}$ 

```
MoC_w_circle.nb | 5
```

```
In[10]:= MoCCirclesSur1f1 =
        Show[ParametricPlot3D[{\xi, 0, ff1[\xi]}, {\xi, 0, 5},
          PlotStyle → {{Thickness[0.01], RGBColor[0, 0.6, 0]}},
          PlotPoints \rightarrow {100}],
         ParametricPlot3D[{ξ Cos[s], ξ Sin[s], ff1[ξ] Exp[-s]}, {s, 0, Pi},
          {\{\xi, 0, 8\}}, PlotPoints \rightarrow {100, 100}, Mesh \rightarrow {0, 50}],
         PlotRange → {{-3, 3}, {-0, 6}, {0, 9}}, PlotRangePadding → None,
         BoxRatios \rightarrow {2, 2, 1.5}, AxesLabel \rightarrow {x, y, z},
         AxesEdge \rightarrow {{-1, -1}, {-1, -1}, {1, -1}}, ImageSize \rightarrow 500, ViewPoint \rightarrow VP1]
```
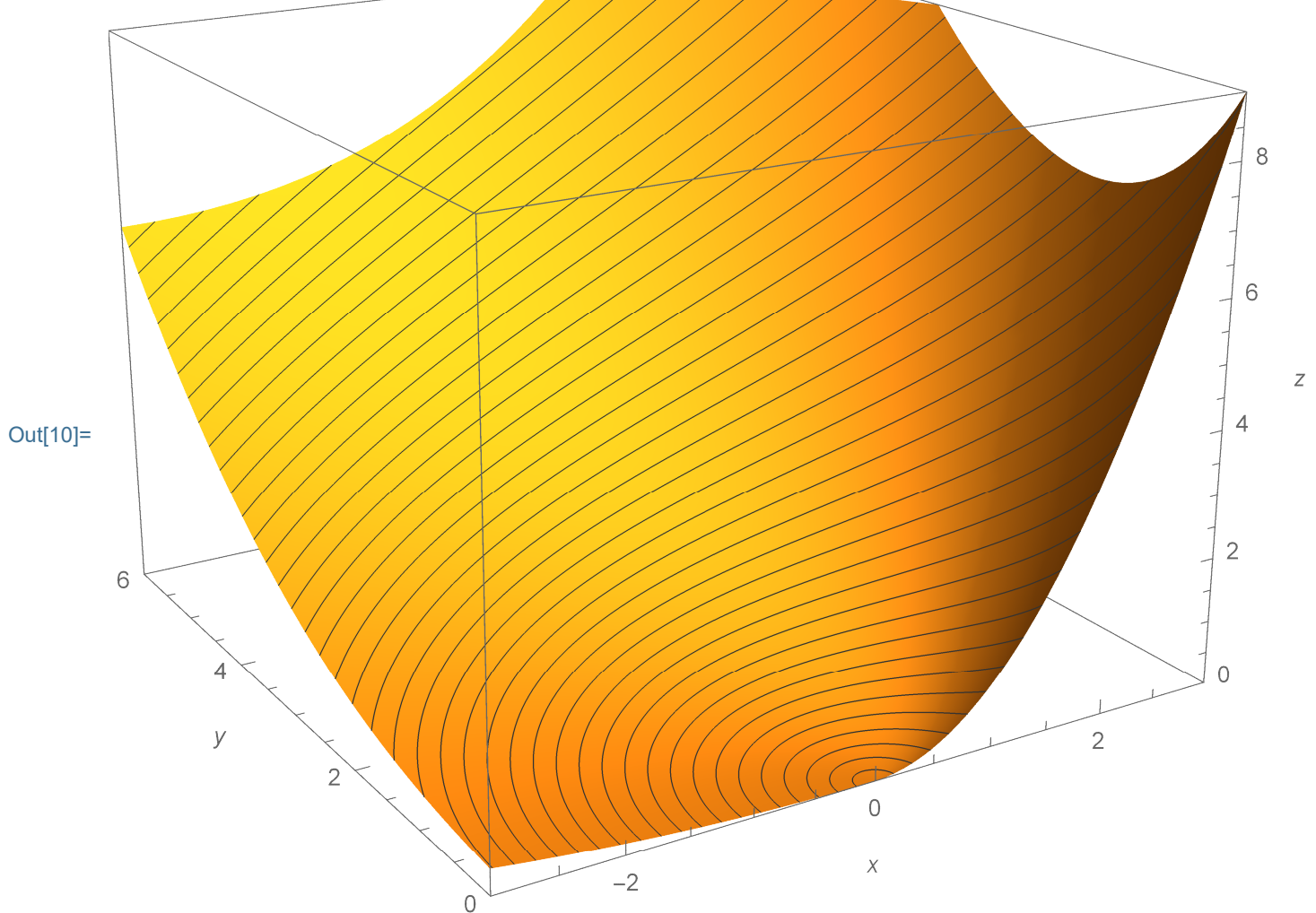

In[11]:= VP1e = {-2.6622328739536525`, 1.5833298913814935`, 1.3621977022071134`} Out[11]= {-2.66223, 1.58333, 1.3622}

```
\frac{1}{\ln[12]:} MoCCirclesSur1ef1 =
6 | MoC_w_circle.nb
```

```
Show[ParametricPlot3D[{ξ, 0, ff1[ξ]}, {ξ, 0, 3.05},
  PlotStyle → {{Thickness[0.01], RGBColor[0, 0.6, 0]}},
  PlotPoints \rightarrow {100}],
 ParametricPlot3D[{\xi \cos[s]}, {\xi \sin[s]}, ff1{\xi}] Exp[-s]},
  {s, -Pi/2, 3Pi/2}, {\xi, 0, 8}, PlotPoints \rightarrow {100, 100}, Mesh \rightarrow {0, 50}],
 PlotRange → {{-3, 3}, {-3, 3}, {0, 15}}, PlotRangePadding → None,
 BoxRatios \rightarrow {2, 2, 1.5}, AxesLabel \rightarrow {x, y, z},
```
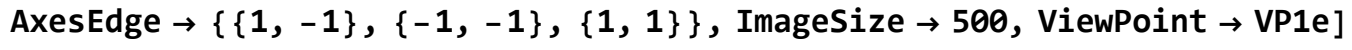

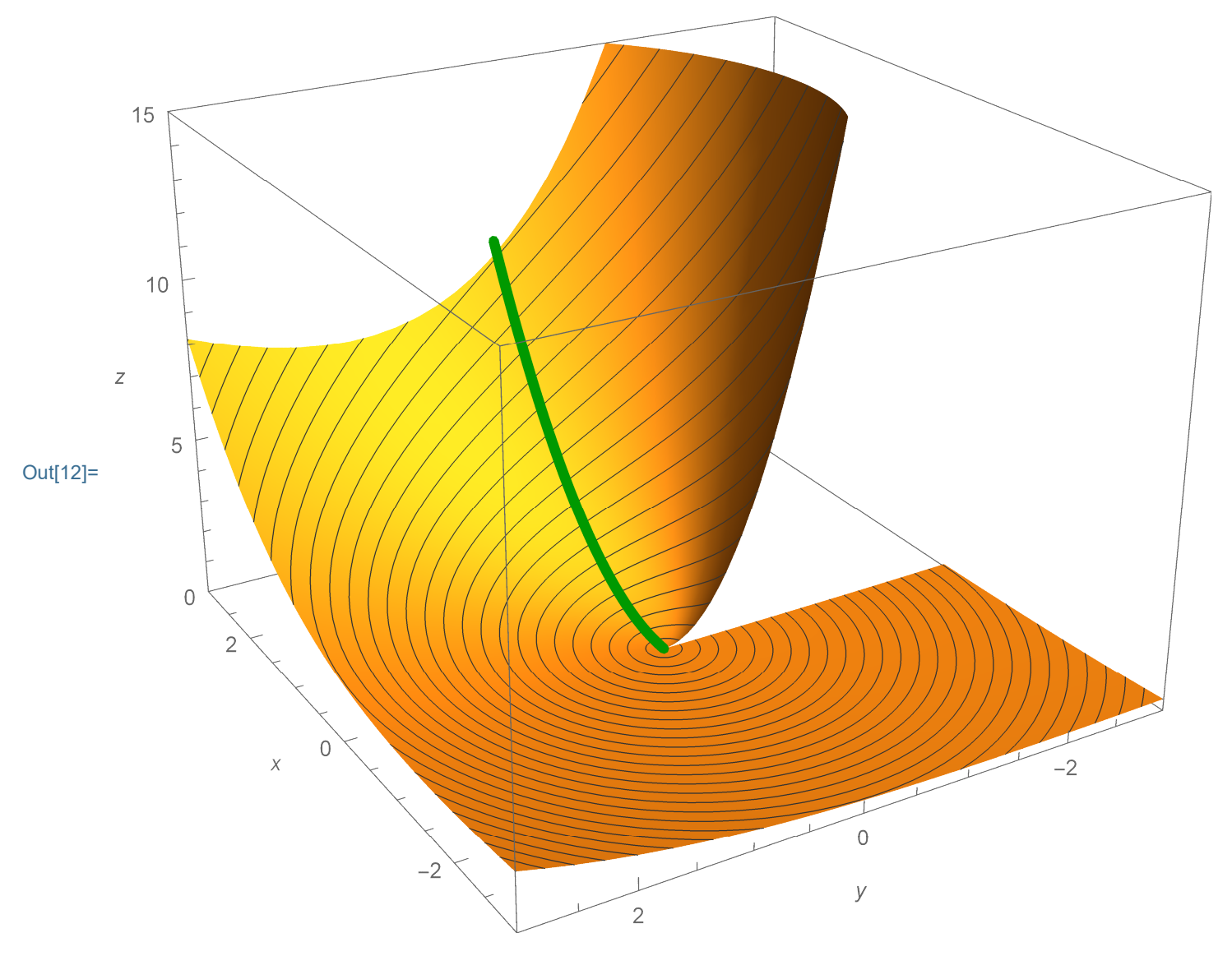

In[13]:= MoCCirclesSur2f1 =

Show ParametricPlot3D[{ $\xi$ , 0, ff1[ $\xi$ ]}, { $\xi$ , 0, 5},

PlotStyle → {{Thickness[0.01], RGBColor[0, 0.6, 0]}},

PlotPoints → {100}], Plot3D $\Big[\text{ff1}\Big[\sqrt{x^2+y^2}\,\Big]$  Exp $\Big[-\text{Arccos}\Big[\frac{x}{\sqrt{2+x^2+y^2}}\Big]$  $x^2 + y^2$  $\vert\vert$ ,

 $\{x, -3, 3\}, \{y, 0, 6\},$  PlotPoints  $\rightarrow$  {100, 100}, Mesh  $\rightarrow$  {0, 25},

PlotRange → {{-3, 3}, {-0, 6}, {0, 9}}, PlotRangePadding → None, BoxRatios  $\rightarrow$  {2, 2, 1.5}, AxesLabel  $\rightarrow$  {x, y, z},

AxesEdge  $\rightarrow$  {{-1, -1}, {-1, -1}, {1, -1}}, ImageSize  $\rightarrow$  500, ViewPoint  $\rightarrow$  VP1]

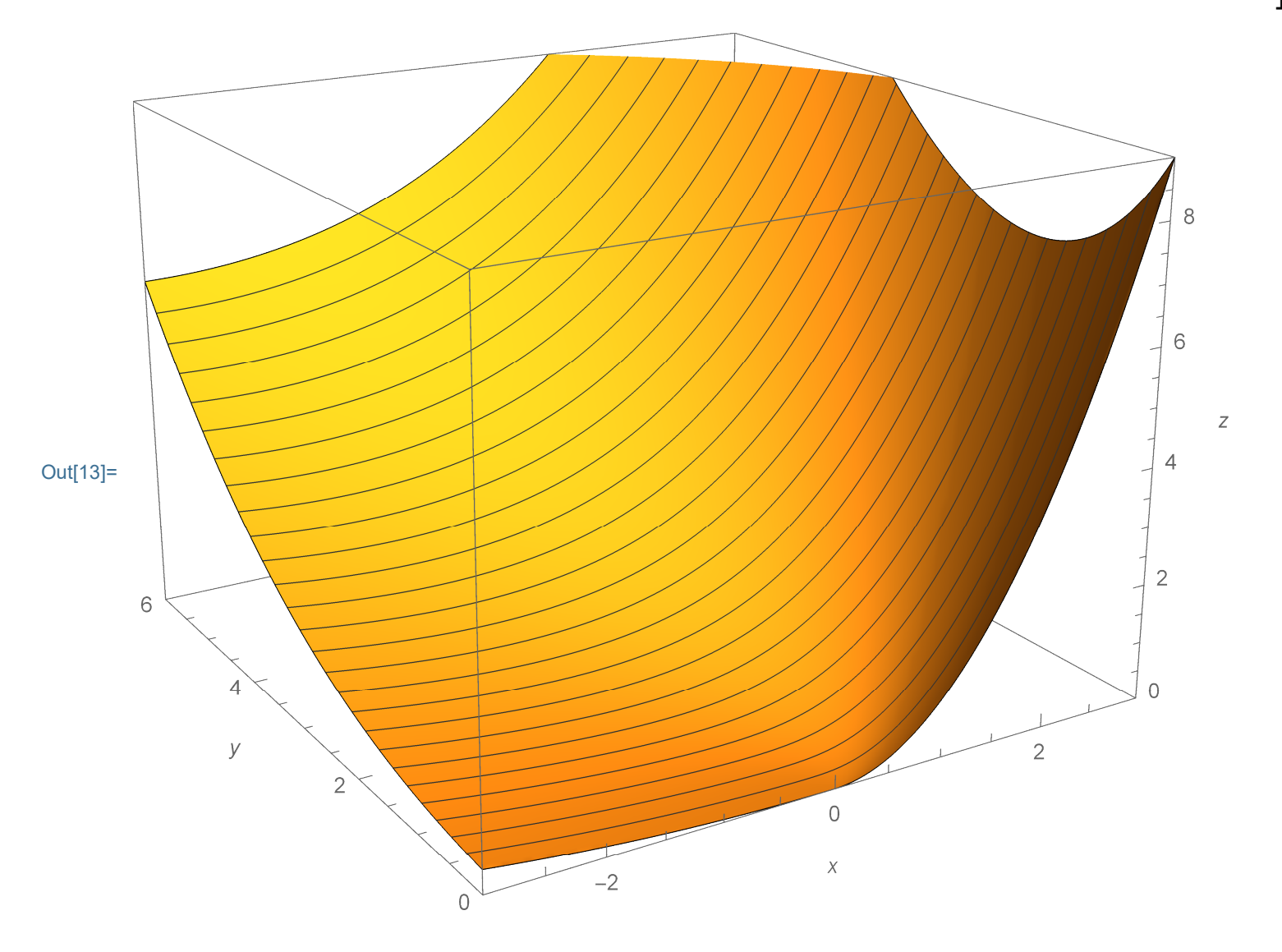

s 
$$
\text{Moc.w. circle}
$$
  
\nShowCicirclesSur2ef1 =  
\nShow[ParametricPlot3D[{ $\xi$ , 0, ff1[ $\xi$ ]},  $\xi$ , 0, 3.0},  
\nPlot5tyle  $\rightarrow$  { (Thickness[0.01], RGEColor[0, 0.6, 0]}),  
\nPlot70its  $\rightarrow$  {100}],  
\nPlot3D[  
\nIf  $\left[ y \ge 0$ , ff1 $\left( \sqrt{x^2 + y^2} \right) \exp \left[ -\arccos \left[ \frac{x}{\sqrt{x^2 + y^2}} \right] \right],$   
\nIf  $\left[ x > 0$ ,  
\nff1 $\left( \sqrt{x^2 + y^2} \right) \exp \left[ -\left( -\arccos \left[ \frac{x}{\sqrt{x^2 + y^2}} \right] \right) \right],$   
\nIf  $\left[ \sqrt{x^2 + y^2} \right] \exp \left[ -\left( -\arccos \left[ \frac{x}{\sqrt{x^2 + y^2}} \right] \right) \right],$   
\nIf  $\left[ \sqrt{x^2 + y^2} \right] \exp \left[ -\left( 2 \pi i - \arccos \left[ \frac{x}{\sqrt{x^2 + y^2}} \right] \right) \right],$   
\n $\left[ \left[ \sqrt{x^2 + y^2} \right] \exp \left[ -\left( 2 \pi i - \arccos \left[ \frac{x}{\sqrt{x^2 + y^2}} \right] \right) \right],$   
\n $\left[ \left[ \sqrt{x^2 + y^2} \right] \exp \left[ -\left( 2 \pi i - \arccos \left[ \frac{x}{\sqrt{x^2 + y^2}} \right] \right] \right],$   
\n $\left[ \left[ \sqrt{x^2 + y^2} \right] \exp \left[ -\left( 2 \pi i - \arccos \left[ \frac{x}{\sqrt{x^2 + y^2}} \right] \right] \right],$   
\n $\left[ \left[ \sqrt{x^2 + y^2} \right] \exp \left[ -\left( 2 \pi i - \arccos \left[ \frac{x}{\sqrt{x^2 + y^2}} \right] \right] \right],$   
\n $\left[ \left[ \sqrt{x^2 + y^2} \right] \exp \left[ -\left( 2 \pi i - \ar$ 

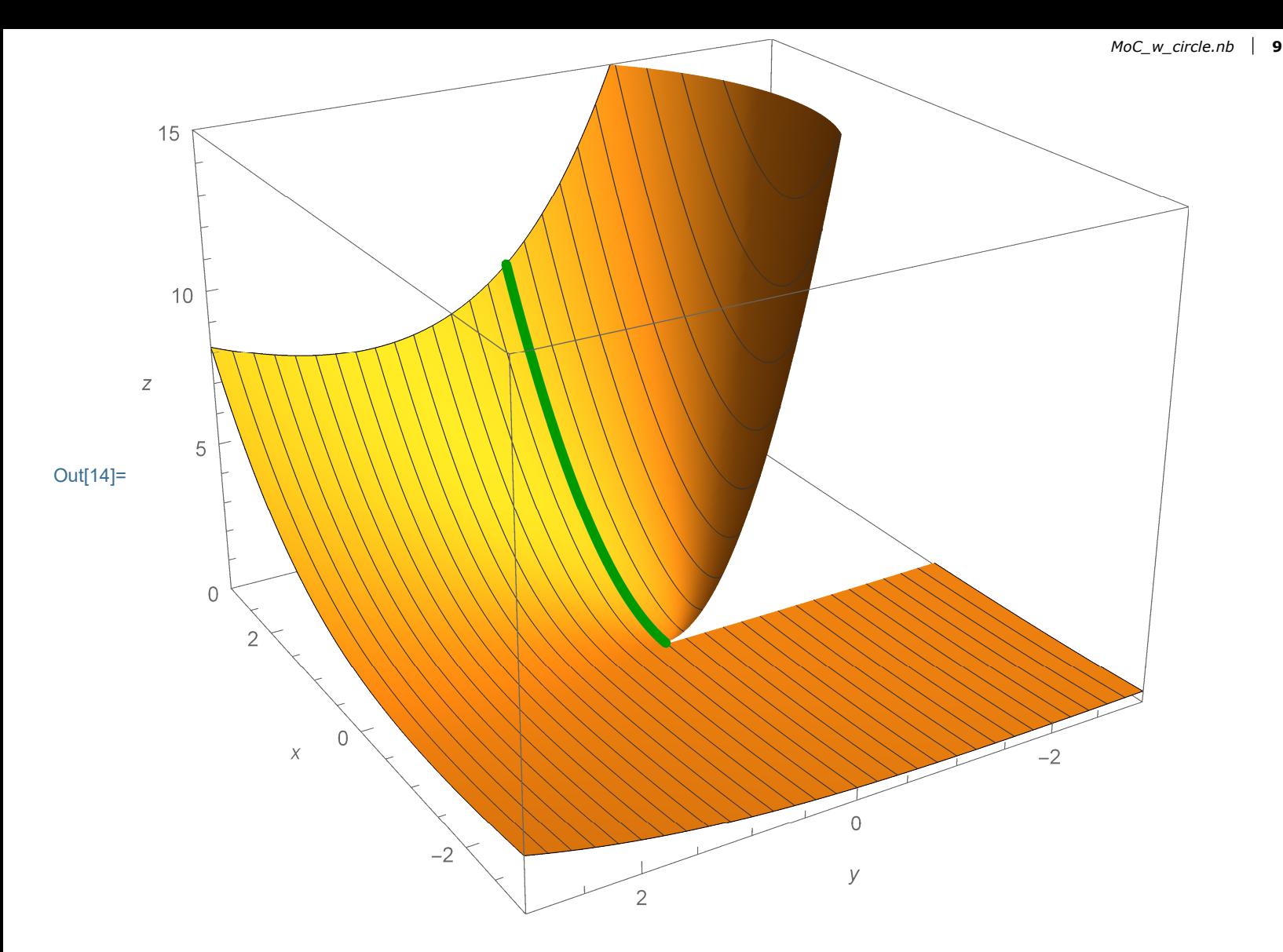

In[15]:= VP1a =  $\{-1.5329095616109654^{\circ}, 2.9047381415820985^{\circ}, 0.8140544237087928^{\circ}\}$ Out[15]= {-1.53291, 2.90474, 0.814054}

```
\frac{1}{\ln[16]:} MoCCirclesCha1f1 =
              Show[ParametricPlot3D[{\xi, \theta, ff1[\xi]}, {\xi, \theta, 4},
                 PlotStyle \rightarrow {{Thickness[0.009], RGBColor[0, 0.6, 0]}},
                 PlotPoints \rightarrow {100}],
                ParametricPlot3D[
                 Evaluate@Table[{\xi Cos[s], \xi Sin[s], ff1[\xi] Exp[-s]}, {\xi, 0.5, 3, .5}],
                 \{s, 0, Pi\}, PlotStyle \rightarrow {Thickness[0.007]}, PlotPoints \rightarrow {100, 100}],
                ParametricPlot3D[Evaluate@Table[{\xi Cos[s], \xi Sin[s], \theta}, {\xi, \theta.5, 3, .5}],
                 \{s, \theta, \text{Pi}\}, \text{PlotStyle} \rightarrow \{ \text{Thickness}[\theta.003] \}, \text{PlotPoints} \rightarrow \{100\} \},PlotRange \rightarrow {{-3, 3}, {0, 3}, {0, 9}}, BoxRatios \rightarrow {2, 1, 1.5},
               AxesLabel \rightarrow {x, y, z}, AxesEdge \rightarrow {{-1, -1}, {1, -1}, {1, -1}},
                ImageSize \rightarrow 500, ViewPoint \rightarrow VP1a]
10 | MoC_w_circle.nb
```
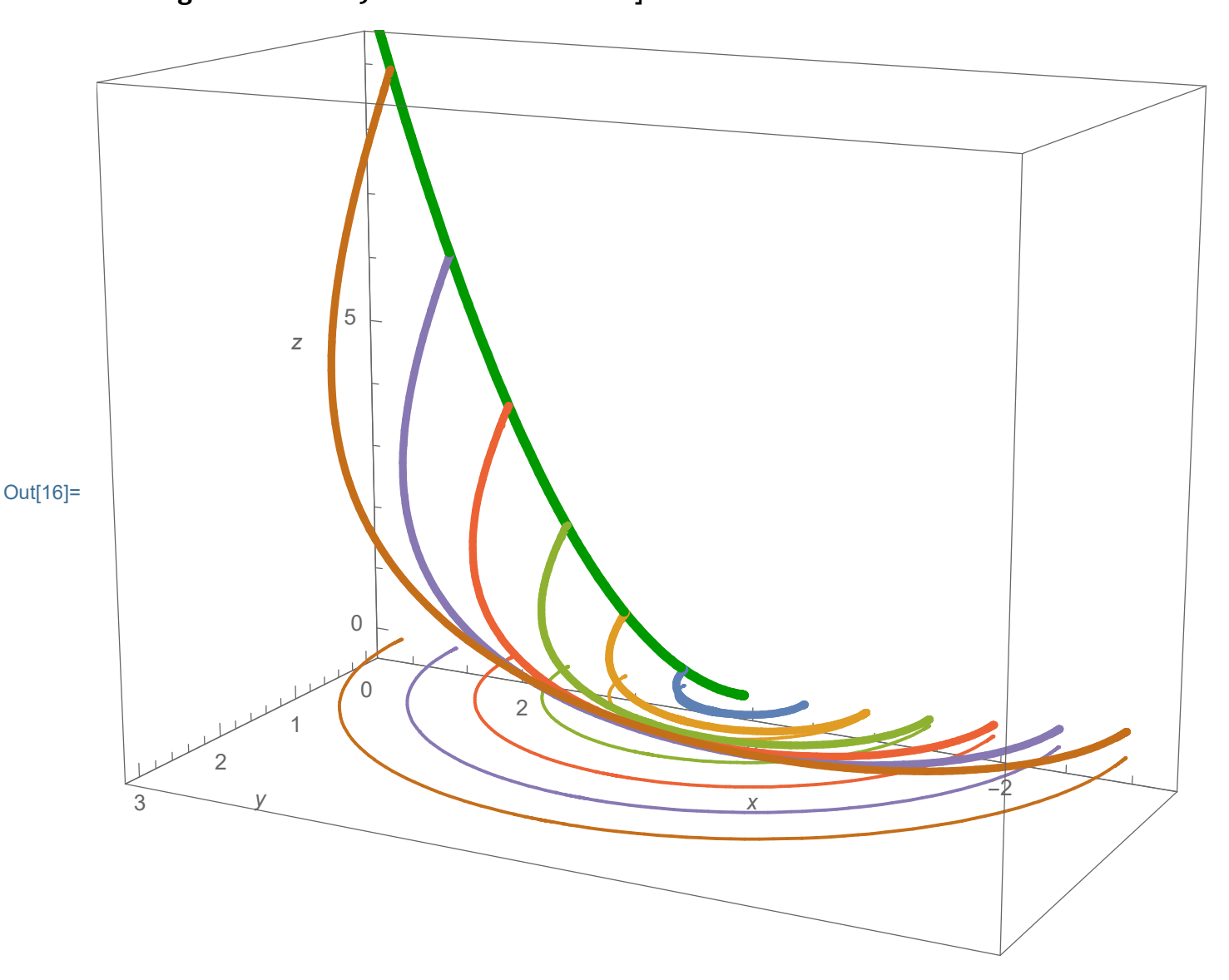

```
In[17]:= MoCCirclesCha2f1 =
        Show[ParametricPlot3D[{\xi, \theta, ff1[\xi]}, {\xi, \theta, 3},
            PlotStyle \rightarrow {{Thickness[0.009], RGBColor[0, 0.6, 0]}},
           PlotPoints \rightarrow {100}],
          ParametricPlot3D[
            Evaluate@Table[{\xi Cos[s], \xi Sin[s], ff1[\xi] Exp[-s]}, {\xi, 0.1, 3, .025}],
            \{s, \theta, \text{Pi}\}, PlotStyle \rightarrow {Thickness[0.005]}, PlotPoints \rightarrow {100}],
          ParametricPlot3D[
            Evaluate@Table[{\xi Cos[s], \xi Sin[s], \theta}, {\xi, \theta.1, 3, .025}],
            \{s, \theta, \text{Pi}\}, \text{PlotStyle} \rightarrow \{ \text{Thickness}[\theta.002] \}, \text{PlotPoints} \rightarrow \{100\} \},PlotRange \rightarrow {{-3, 3}, {0, 3}, {0, 9}}, BoxRatios \rightarrow {2, 1, 1.5},
          AxesLabel \rightarrow {x, y, z}, AxesEdge \rightarrow {{-1, -1}, {1, -1}, {1, -1}},
```
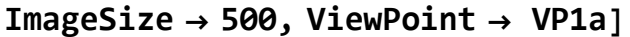

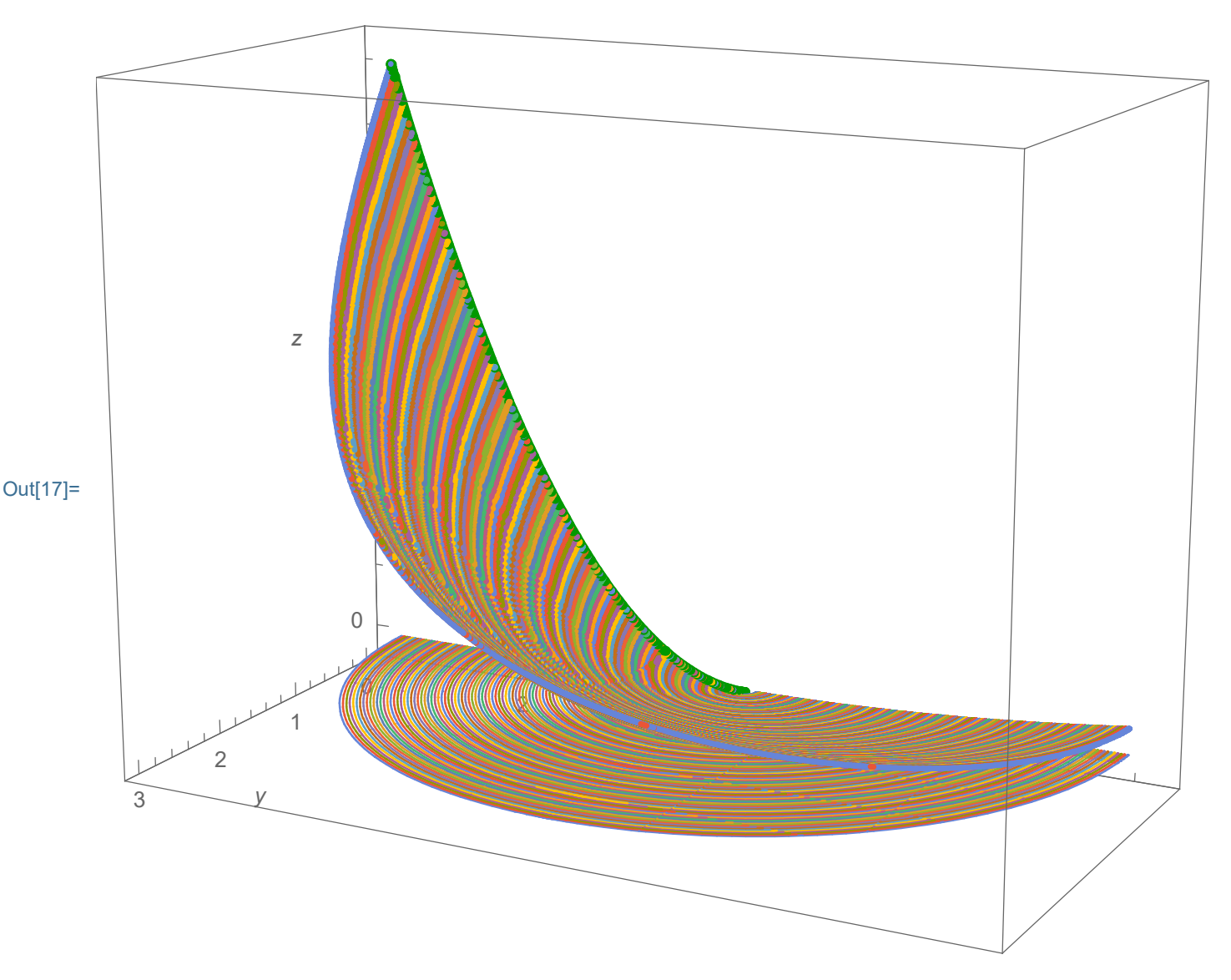

## In[18]:= NotebookDirectory[]

Out[18]= C:\Dropbox\Work\myweb\Courses\Math\_pages\Math\_430\

```
In[19]:= SetDirectory["C:\\Dropbox\\Work\\myweb\\Courses\\Math_pages\\Math_430"]
12 | MoC_w_circle.nb
```
Out[19]= C:\Dropbox\Work\myweb\Courses\Math\_pages\Math\_430

I commented out (\* \*) the commands which export the pictures to be displayed on the website.

```
In[20]:= Directory[]
```

```
Out[20]= C:\Dropbox\Work\myweb\Courses\Math_pages\Math_430
```

```
In[21]:= (* Export["MoCCirclesCha1f1.png",MoCCirclesCha1f1,"PNG",
      ImageResolution-1200];
     Export["MoCCirclesCha2f1.png",MoCCirclesCha2f1,"PNG",
      ImageResolution→1200];
     Export["MoCCirclesSur1f1.png",MoCCirclesSur1f1,"PNG",
      ImageResolution-1200];
     Export["MoCCirclesSur2f1.png",MoCCirclesSur2f1,"PNG",
      ImageResolution-1200];
     Export["MoCCirclesSur1ef1.png",MoCCirclesSur1ef1,"PNG",
      ImageResolution-1200];
     Export["MoCCirclesSur2ef1.png",MoCCirclesSur2ef1,"PNG",
      ImageResolution \rightarrow 1200] \star)
```
## $y u_x - x u_y = u$ ,  $u(x, 0) = (\sin[x])^2$

In this section I repeat the previous section with a different initial condition.

$$
\ln[22] := \text{uu2}[x_-, y_+] := \left(\text{Sin}\left[\sqrt{x^2 + y^2}\right]\right)^2 \text{Exp}\left[-\text{Arccos}\left[\frac{x}{\sqrt{x^2 + y^2}}\right]\right]
$$

 $\ln[23]$ := FullSimplify[yD[uu2[x, y], x] - xD[uu2[x, y], y] - uu2[x, y], And  $[y > 0, x \in \text{Reals}]$ 

$$
Out[23] = 0
$$

$$
\ln[24]:=\text{FullSimplify}\left[\left(yD\left[\frac{\#}{x},x\right]-xD\left[\frac{\#}{x},y\right]-\frac{\#}{x}\right]\&\left[\text{Sin}\left[\sqrt{x^2+y^2}\right]\right]^2\text{Exp}\left[\text{Arccos}\left[\frac{x}{\sqrt{x^2+y^2}}\right]\right]\right],\text{ And }[y<0,x>0]\right]
$$

Out $[24] = 0$ 

In [25]:= FullSimplify 
$$
\left[ (y D \left[ \# , x \right] - x D \left[ \# , y \right] - \# ) \& \left[ \frac{M_{OC\_W\_circle.nb} + 13}{\sqrt{x^2 + y^2}} \right] \right]^{2} \exp \left[ -2 Pi + Arccos \left[ \frac{x}{\sqrt{x^2 + y^2}} \right] \right], \text{ and } [y < 0, x > 0] \right]
$$

Out<sup>[25]=</sup> 0

In[26]:= FullSimplify [uu2 [x, 0], And  $[x > 0]$ ]

Out[26]=  $Sin [x]$ <sup>2</sup>

 $In [27]:= \text{Clear}[\text{ff2}]; \text{ff2}[x_+] := \text{(Sin}[x])^2;$ 

In[28]:=  $VP = \{1.3$ , -2.4, 2.  $\}$  (\*ViewPoint->Dynamic [VP]\*)

Out<sup>[28]=</sup> {**1.3,** -2.4, 2.}

In[29]:= VP1 = {-1.6608720911023165`, -2.7404767391528453`, 1.086872181610885`} Out[29]=  $\{-1.66087, -2.74048, 1.08687\}$ 

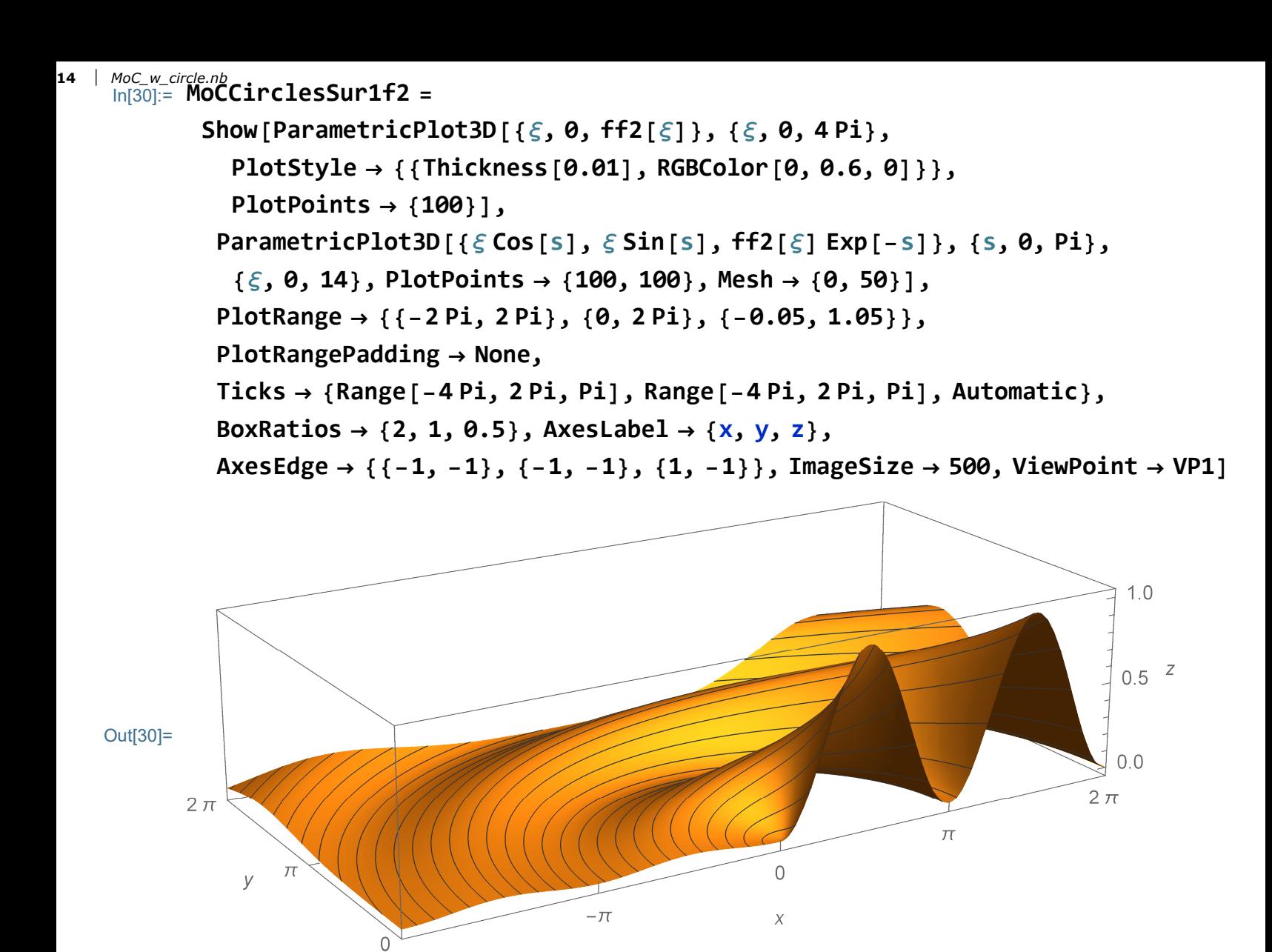

 $-2 \pi$ 

In[31]:= (MoCCirclesSur1f2 // Options)

```
MoC_w_circle.nb | 15
```

```
Out[31]= {PlotRange → {{-2π, 2π}, {0, 2π}, {-0.05, 1.05}},
         PlotRangePadding \rightarrow None, Ticks \rightarrow {{-4\pi, -3\pi, -2\pi, -\pi, 0, \pi, 2\pi},
             \{-4\pi, -3\pi, -2\pi, -\pi, \theta, \pi, 2\pi\}, Automatic}, BoxRatios \rightarrow \{2, 1, 0.5\},
         AxesLabel \rightarrow {x, y, z}, AxesEdge \rightarrow {{-1, -1}, {-1, -1}, {1, -1}},
         ImageSize \rightarrow 500, ViewPoint \rightarrow {-1.66087, -2.74048, 1.08687},
         DisplayFunction \rightarrow Identity, PlotRange \rightarrow{{Automatic, Automatic}, {Automatic, Automatic}, {Automatic, Automatic}},
         PlotRangePadding \rightarrow {{Scaled[0.05], Scaled[0.05]},
             {Scaled[0.05]}, Scaled[0.05], {Scaled[0.05]}, {Scaled[0.05]}ImagePadding \rightarrow Automatic, DisplayFunction \rightarrow Identity, Axes \rightarrow True,
         DisplayFunction \Rightarrow Identity, FaceGridsStyle \rightarrow Automatic,
         Method \rightarrow {DefaultGraphicsInteraction \rightarrow{Version \rightarrow 1.2, TrackMousePosition \rightarrow {True, False}, Effects \rightarrow{Highlight \rightarrow {ratio \rightarrow 2}, HighlightPoint \rightarrow {ratio \rightarrow 2}, Droplines \rightarrow{freeformCursorMode \rightarrow True, placement \rightarrow {x \rightarrow All, y \rightarrow None}}}},
         PlotRange \rightarrow {{0., 12.5664}, {-1., 1.}, {0., 1.}},
         PlotRangePadding \rightarrow {Scaled[0.02], Scaled[0.02], Scaled[0.02]},
         Ticks \rightarrow {Automatic, Automatic, Automatic}}
```

```
16 | MoC_w_circle.nb<br>
|n[⊕]:= {PlotRange → {{-2π, 2π}, {0, 2π}, {-0.05`, 1.05`}},
              PlotRangePadding \rightarrow None,
              Ticks \rightarrow {{-4\pi, -3\pi, -2\pi, -\pi, 0, \pi, 2\pi}, {-4\pi, -3\pi, -2\pi, -\pi, 0, \pi, 2\pi},
                Automatic}, BoxRatios \rightarrow {2, 1, 0.5`}, AxesLabel \rightarrow {x, y, z},
             AxesEdge \rightarrow {{-1, -1}, {-1, -1}, {1, -1}}, ImageSize \rightarrow 500,
             ViewPoint \rightarrow {-1.6608720911023165`, -2.7404767391528453`,
                1.086872181610885`}, DisplayFunction \rightarrow Identity,
              PlotRange \rightarrow {{Automatic, Automatic}, {Automatic, Automatic},
                 {Automatic, Automatic}},
              PlotRangePadding \rightarrow {{Scaled[0.05`], Scaled[0.05`]},
                 {Scaled[0.05]}, Scaled[0.05], Scaled[0.05], {Scaled[0.05]}\}, Scaled[0.05]ImagePadding \rightarrow Automatic, DisplayFunction \rightarrow Identity, Axes \rightarrow True,
             DisplayFunction \rightarrow Identity, FaceGridsStyle \rightarrow Automatic,
             Method \rightarrow{"DefaultGraphicsInteraction" 
                  {\uparrow}"Version" \rightarrow 1.2`, "TrackMousePosition" \rightarrow {True, False},
                   "Effects" \rightarrow {"Highlight" \rightarrow {"ratio" \rightarrow 2},
                      "HighlightPoint" \rightarrow {"ratio" \rightarrow 2},
                      "Droplines" \rightarrow {"freeformCursorMode" \rightarrow True,
                         "placement" \rightarrow {"x" \rightarrow "All", "y" \rightarrow "None"}}}}},
              PlotRange \rightarrow {{0.`, 12.566370487426136`}, {-1.`, 1.`},
                 {0., 0.999999550504007 }},
             PlotRangePadding \rightarrow {Scaled[0.02`], Scaled[0.02`], Scaled[0.02`]},
             Ticks \rightarrow {Automatic, Automatic, Automatic}}
```

```
Out[ |= {PlotRange → {{-2π, 2π}, {0, 2π}, {-0.05, 1.05}},
         PlotRangePadding \rightarrow None, Ticks \rightarrow {{-4\pi, -3\pi, -2\pi, -\pi, 0, \pi, 2\pi},
            \{-4\pi, -3\pi, -2\pi, -\pi, 0, \pi, 2\pi\}, Automatic}, BoxRatios \rightarrow {2, 1, 0.5},
        AxesLabel \rightarrow {x, y, z}, AxesEdge \rightarrow {{-1, -1}, {-1, -1}, {1, -1}},
         ImageSize \rightarrow 500, ViewPoint \rightarrow {-1.66087, -2.74048, 1.08687},
        DisplayFunction \rightarrow Identity, PlotRange \rightarrow{{Automatic, Automatic}, {Automatic, Automatic}, {Automatic, Automatic}},
         PlotRangePadding \rightarrow {{Scaled[0.05], Scaled[0.05]},
            {Scaled[0.05]}, Scaled[0.05], {Scaled[0.05]}, {Scaled[0.05]}ImagePadding \rightarrow Automatic, DisplayFunction \rightarrow Identity, Axes \rightarrow True,
        DisplayFunction \rightarrow Identity, FaceGridsStyle \rightarrow Automatic,
        Method \rightarrow {DefaultGraphicsInteraction \rightarrow{Version \rightarrow 1.2, TrackMousePosition \rightarrow {True, False}, Effects \rightarrow{Highlight \rightarrow {ratio \rightarrow 2}, HighlightPoint \rightarrow {ratio \rightarrow 2}, Droplines \rightarrow{freeformCursorMode \rightarrow True, placement \rightarrow {x \rightarrow All, y \rightarrow None}}}},
        PlotRange \rightarrow {{0., 12.5664}, {-1., 1.}, {0., 1.}},
        PlotRangePadding \rightarrow {Scaled[0.02], Scaled[0.02], Scaled[0.02]},
         Ticks \rightarrow {Automatic, Automatic, Automatic}}
In[32]:= VP1e = {-2.6622328739536525`, 1.5833298913814935`, 1.3621977022071134`}
                                                                                               MoC_w_circle.nb | 17
```

```
Out[32]= \{-2.66223, 1.58333, 1.3622\}
```
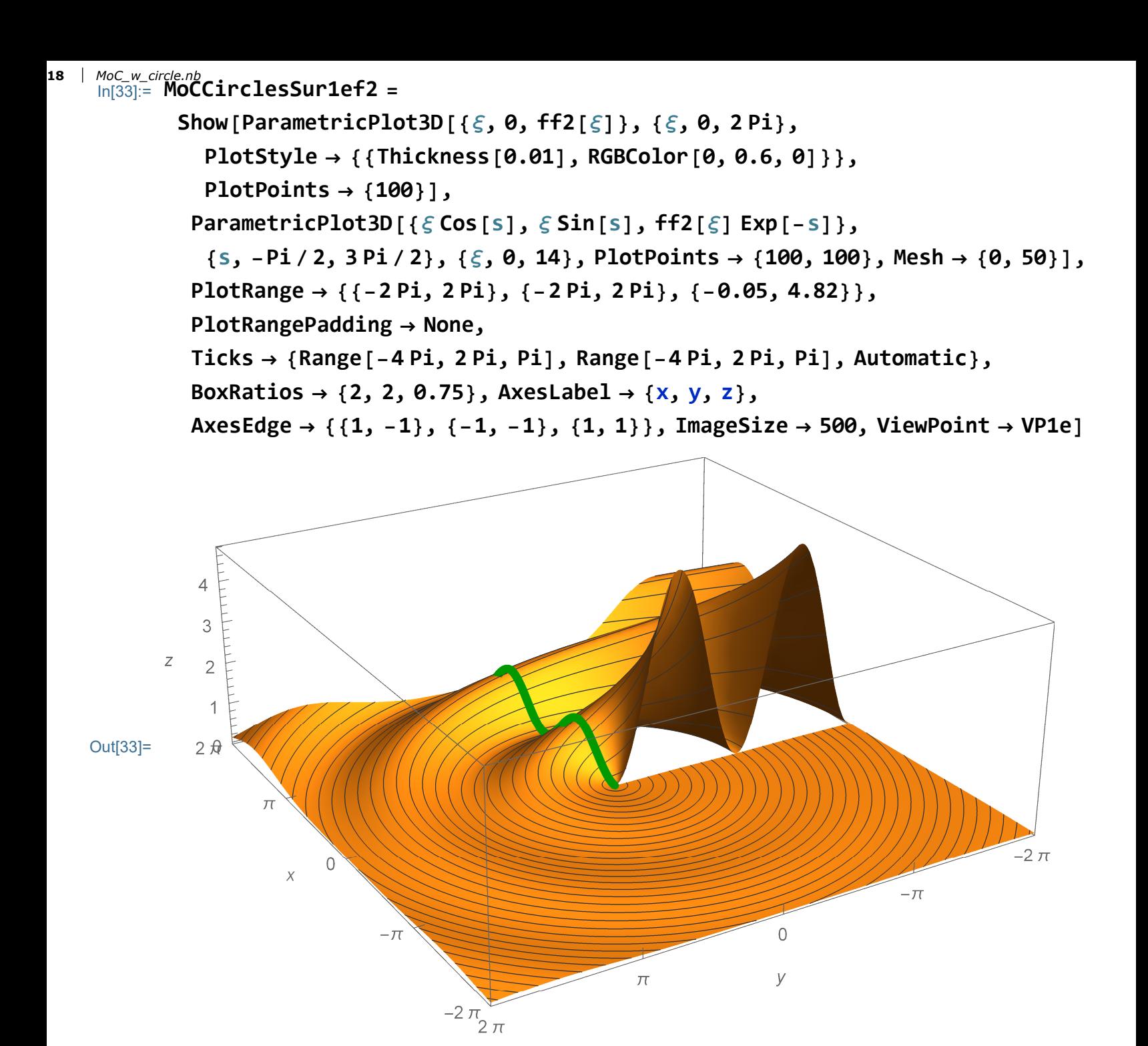

In[34]:= MoCCirclesSur2f2 =

Show ParametricPlot3D[{ $\xi$ , 0, ff2[ $\xi$ ]}, { $\xi$ , 0, 4 Pi},

 $PlotStyle \rightarrow \{ {Thickness[0.01], RGBColor[0, 0.6, 0] } \},$ 

PlotPoints → {100}], Plot3D $\Big\lceil \mathsf{ff2} \Big\lceil \sqrt{x^2 + y^2} \Big\rceil$  Exp $\Big\lceil -\mathsf{Arccos} \Big\lceil \frac{x}{\sqrt{2-x^2}} \Big\rceil$  $x^2 + y^2$  $\vert\vert$ ,

 $\{x, -2 \text{ Pi}, 2 \text{ Pi}, \{y, 0, 2 \text{ Pi}\}, \text{PlotPoints} \rightarrow \{100, 100\}, \text{Mesh} \rightarrow \{0, 30\},$ PlotRange  $\rightarrow$  All, PlotRange  $\rightarrow$  {{-2 Pi, 2 Pi}, {0, 2 Pi}, {-0.05, 1.05}},  $PlotRangePadding \rightarrow None,$ 

Ticks  $\rightarrow$  {Range[-4 Pi, 2 Pi, Pi], Range[-4 Pi, 2 Pi, Pi], Automatic}, BoxRatios  $\rightarrow$  {2, 1, 0.5}, AxesLabel  $\rightarrow$  {x, y, z},

AxesEdge → {{-1, -1}, {-1, -1}, {1, -1}}, ImageSize → 500, ViewPoint → VP1

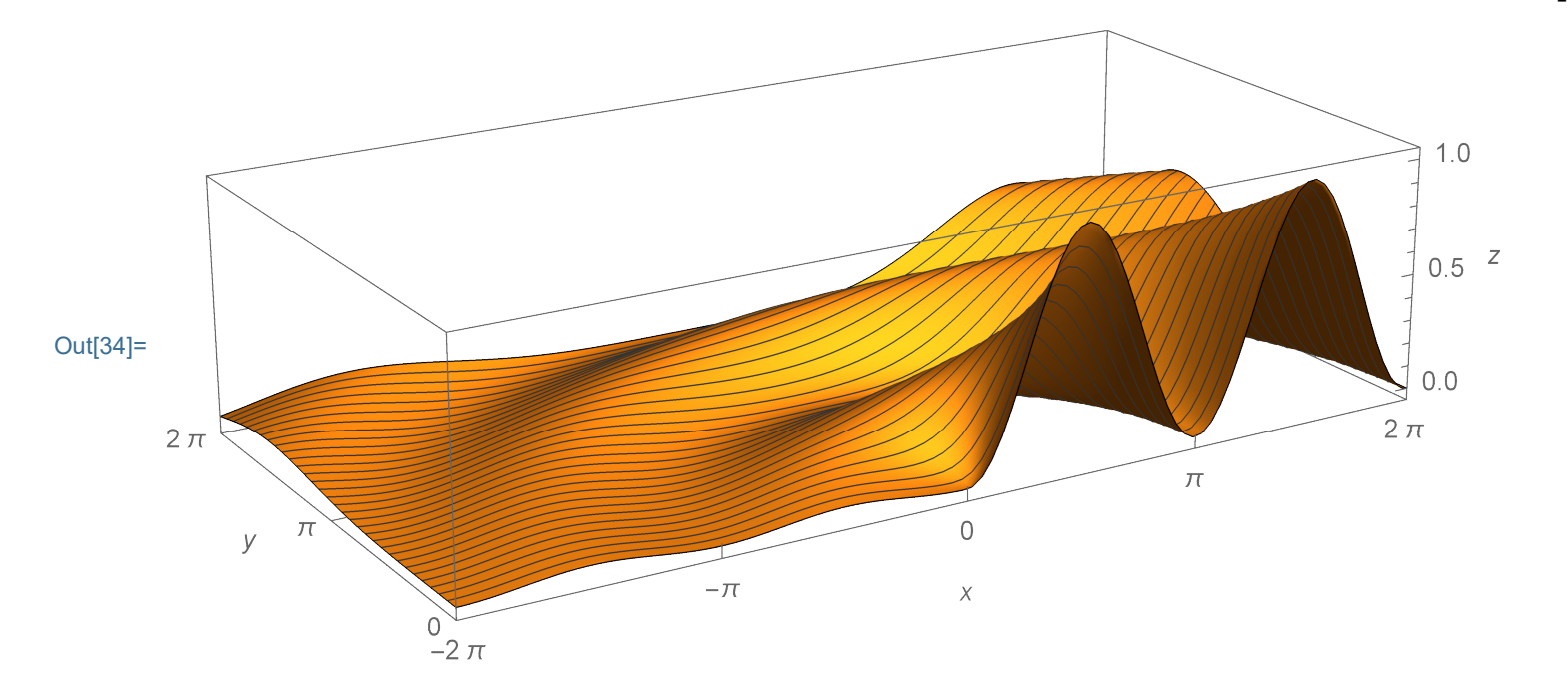

In[35]:= uu2e[x\_, y\_] = Piecewiseff2 x 2 + y <sup>2</sup> Exp-ArcCos x x <sup>2</sup> + y 2 , y ≥ 0, ff2 x 2 + y <sup>2</sup> ExpArcCos x x <sup>2</sup> + y 2 , <sup>y</sup> <sup>&</sup>lt; 0 && <sup>x</sup> <sup>&</sup>gt; <sup>0</sup>, ff2 x 2 + y <sup>2</sup> Exp- 2 Pi - ArcCos x x <sup>2</sup> + y 2 , <sup>y</sup> <sup>&</sup>lt; 0 && <sup>x</sup> <sup>&</sup>lt; <sup>0</sup> 20 MoC\_w\_circle.nb

$$
\text{Out[35]}=\left\{\begin{array}{ll} \frac{-\text{Arccos}\left[\frac{x}{\sqrt{x^2+y^2}}\right]}{\text{erccos}\left[\frac{x}{\sqrt{x^2+y^2}}\right]} & \text{sin}\left[\sqrt{x^2+y^2}\right]^2 & y \geq 0\\ \frac{\text{Arccos}\left[\frac{x}{\sqrt{x^2+y^2}}\right]}{\text{erccos}\left[\frac{x}{\sqrt{x^2+y^2}}\right]} & \text{sin}\left[\sqrt{x^2+y^2}\right]^2 & y < 0 & 8 & x > 0\\ \frac{2}{\sqrt{x^2+y^2}} & \text{sin}\left[\sqrt{x^2+y^2}\right]^2 & y < 0 & 8 & x < 0\\ 0 & \text{True} &\end{array}\right.
$$

In[36]:= uu2e[0.00001, -Pi / 2]

Out[36]= 4.81045

$$
\ln[37] := \text{Plot3D}\left[\text{ff2}\left[\sqrt{x^2 + y^2}\right] \text{Exp}\left[\text{Arccos}\left[\frac{x}{\sqrt{x^2 + y^2}}\right]\right], \{x, -2\,\text{Pi}, 2\,\text{Pi}\},\right]
$$

{y, -2 Pi, 2 Pi}, Exclusions  $\rightarrow$  {{x = 0, y ≤ 0}}, PlotPoints  $\rightarrow$  {100, 100},  $Mesh \rightarrow 25$ , PlotRange  $\rightarrow$  {{-2 Pi, 2 Pi}, {-2 Pi, 2 Pi}, All},  $PlotRangePadding \rightarrow None$ 

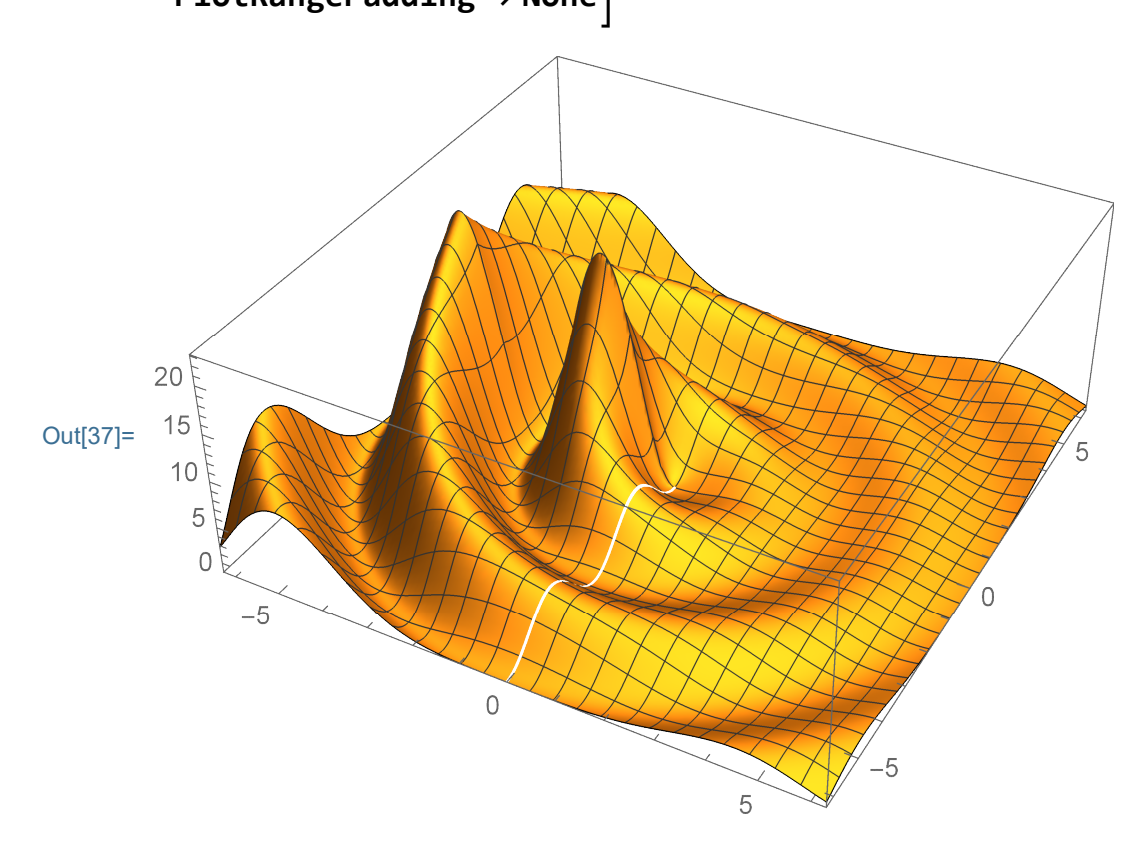

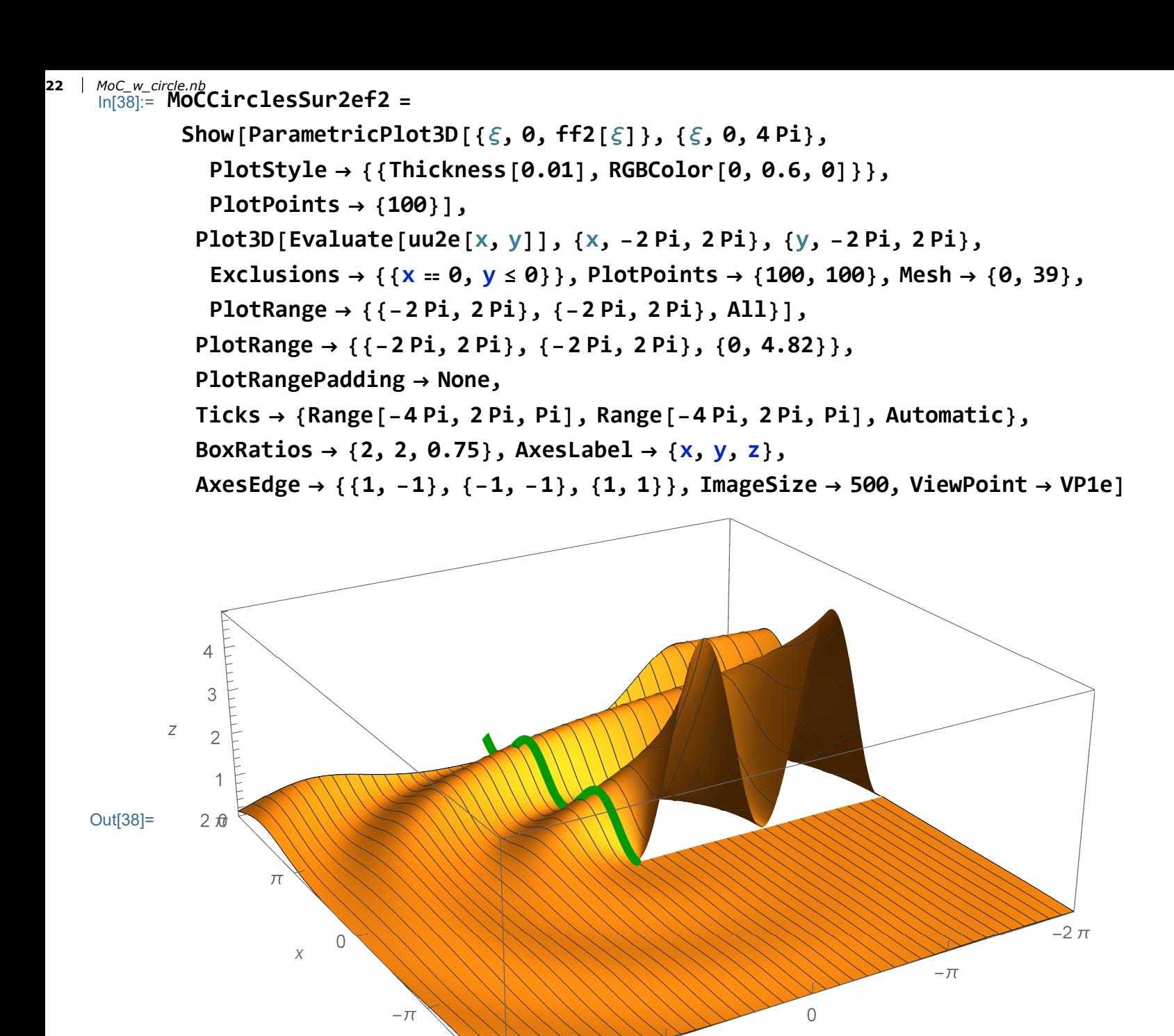

In[39]:= VP1a = {-1.5329095616109654`, 2.9047381415820985`, 0.8140544237087928`} Out[39]=  $\{-1.53291, 2.90474, 0.814054\}$ 

 $-2\pi$ <br> $\frac{1}{2}\pi$ 

 $\overline{\mathcal{F}}$ 

У

```
In[40]:= MoCCirclesCha1f2 =
        Show[ParametricPlot3D[{\xi, 0, ff2[\xi]}, {\xi, 0, 4 Pi},
           PlotStyle \rightarrow \{ {Thickness[0.009], RGBColor[0, 0.6, 0] } \},PlotPoints \rightarrow {100}],
          ParametricPlot3D[
           Evaluate@Table[{\xi Cos[s], \xi Sin[s], ff2[\xi] Exp[-s]},
              {\{\xi, Pi/4, 2Pi, Pi/4\}}, {\{s, \theta, Pi\}}, PlotStyle \rightarrow {Thickness[0.007]},
           PlotPoints \rightarrow {100}],
          ParametricPlot3D[
           Evaluate@Table[{\xi Cos[s], \xi Sin[s], \theta}, {\xi, Pi/4, 2 Pi, Pi/4}],
           \{s, \theta, \text{Pi}\}, \text{PlotStyle} \rightarrow \{ \text{Thickness}[\theta.003] \}, \text{PlotPoints} \rightarrow \{100\} \},PlotRange \rightarrow {{-2 Pi, 2 Pi}, {0, 2 Pi}, {-0.05, 1.05}},
          PlotRangePadding \rightarrow None,
          Ticks \rightarrow {Range[-4 Pi, 2 Pi, Pi], Range[-4 Pi, 2 Pi, Pi], Automatic},
          BoxRatios \rightarrow {2, 1, 0.5}, AxesLabel \rightarrow {x, y, z},
          AxesEdge \rightarrow {{1, -1}, {-1, -1}, {-1, -1}}, ImageSize \rightarrow 500,
          ViewPoint \rightarrow VP1a]
                                                                                                   1.0
                                                                                                MoC_w_circle.nb | 23
```
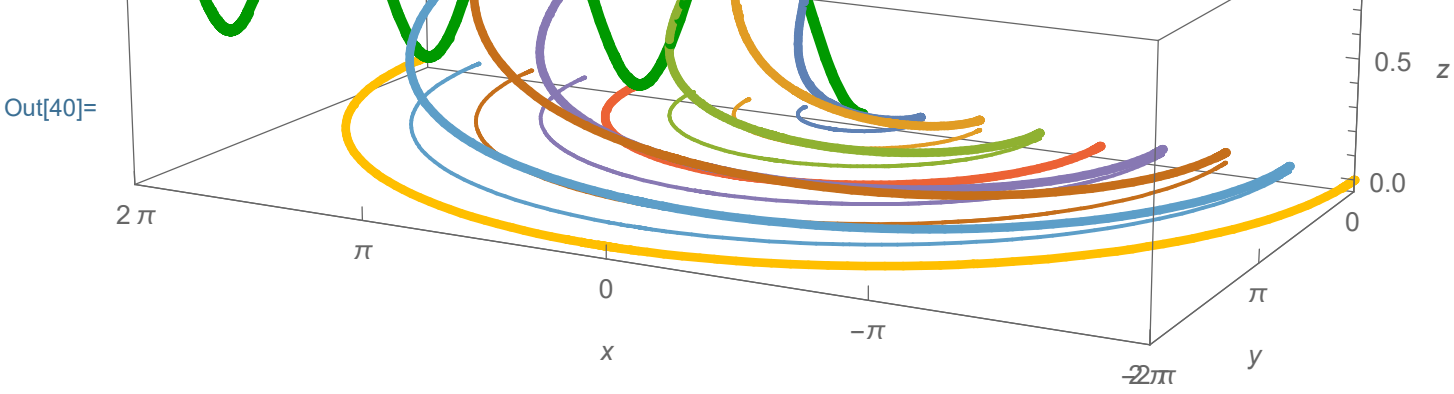

```
\frac{1}{\ln[41]:} MoCCirclesCha2f2 =
              Show[ParametricPlot3D[{\xi, 0, ff2[\xi]}, {\xi, 0, 4 Pi},
                 PlotStyle \rightarrow {{Thickness[0.009], RGBColor[0, 0.6, 0]}},
                 PlotPoints \rightarrow {100}],
               ParametricPlot3D[
                 Evaluate@Table[{\xi Cos[s], \xi Sin[s], ff2[\xi] Exp[-s]},
                    \{\xi, \text{Pi}/24, 2 \text{Pi}, \text{Pi}/24\}], \{s, \theta, \text{Pi}\}, PlotStyle \rightarrow {Thickness[0.007]},
                 PlotPoints \rightarrow {100}],
               ParametricPlot3D[
                 Evaluate@Table[{\xiCos[s], \xiSin[s], \theta}, {\xi, Pi/24, 2 Pi, Pi/24}],
                 \{s, \theta, \text{Pi}\}, \text{PlotStyle} \rightarrow \{ \text{Thickness[0.003]}\}, \text{PlotPoints} \rightarrow \{100\}\},PlotRange \rightarrow {{-2 Pi, 2 Pi}, {0, 2 Pi}, {-0.05, 1.05}},
               PlotRangePadding \rightarrow None,
               Ticks \rightarrow {Range[-4 Pi, 2 Pi, Pi], Range[-4 Pi, 2 Pi, Pi], Automatic},
               BoxRatios \rightarrow {2, 1, 0.5}, AxesLabel \rightarrow {x, y, z},
               AxesEdge \rightarrow {{1, -1}, {-1, -1}, {-1, -1}}, ImageSize \rightarrow 500,
               ViewPoint \rightarrow VP1a]
                                                                                                           1.0
24 | MoC_w_circle.nb
```
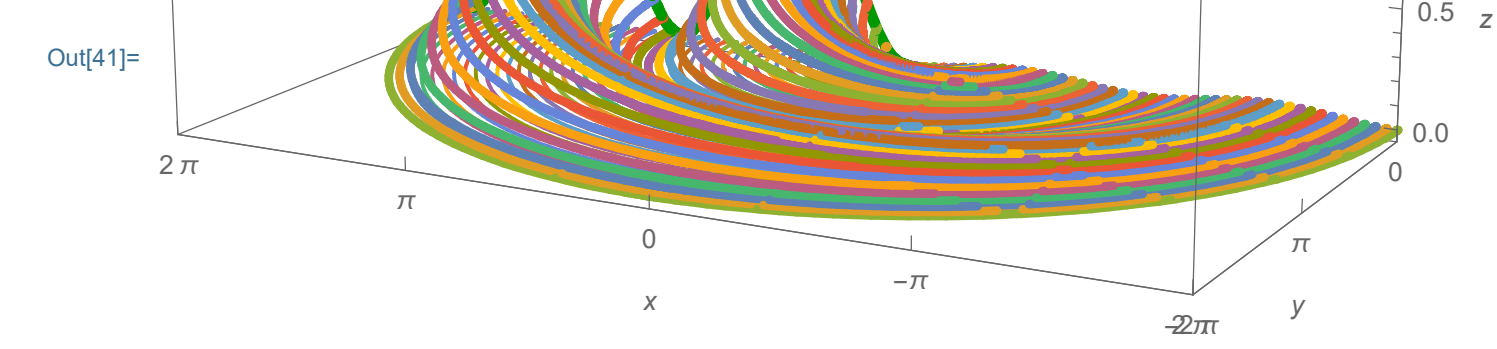

In[42]:= Length[Range[Pi / 24, 2 Pi, Pi / <sup>24</sup>]]

Out $[42] = 48$ 

```
In[43]:= NotebookDirectory[]
```

```
Out[43]= C:\Dropbox\Work\myweb\Courses\Math_pages\Math_430\
```

```
In[44]:= (* SetDirectory[
       "C:\\Dropbox\\Work\\myweb\\Courses\\Math_pages\\Math_430"] \star)
```
 $In[45]:= **Directory** [ ]$ 

Out[45]= C:\Dropbox\Work\myweb\Courses\Math\_pages\Math\_430

- In[46]:= (\* Export["MoCCirclesCha1f2.png",MoCCirclesCha1f2,"PNG", ImageResolution-1200];
	- Export["MoCCirclesCha2f2.png",MoCCirclesCha2f2,"PNG", ImageResolution-1200];
	- Export["MoCCirclesSur1f2.png",MoCCirclesSur1f2,"PNG", ImageResolution->1200];
	- Export["MoCCirclesSur2f2.png",MoCCirclesSur2f2,"PNG", ImageResolution-1200];
	- Export["MoCCirclesSur1ef2.png",MoCCirclesSur1ef2,"PNG", ImageResolution-1200];

```
Export["MoCCirclesSur2ef2.png",MoCCirclesSur2ef2,"PNG",
```

```
ImageResolution\rightarrow1200] \star)
```